## **IBM Business Monitor** Multi-module Monitoring C 2010 IBM Corporation

This presentation should give you an understanding of multi-module monitoring for IBM Business Monitor.

IBM

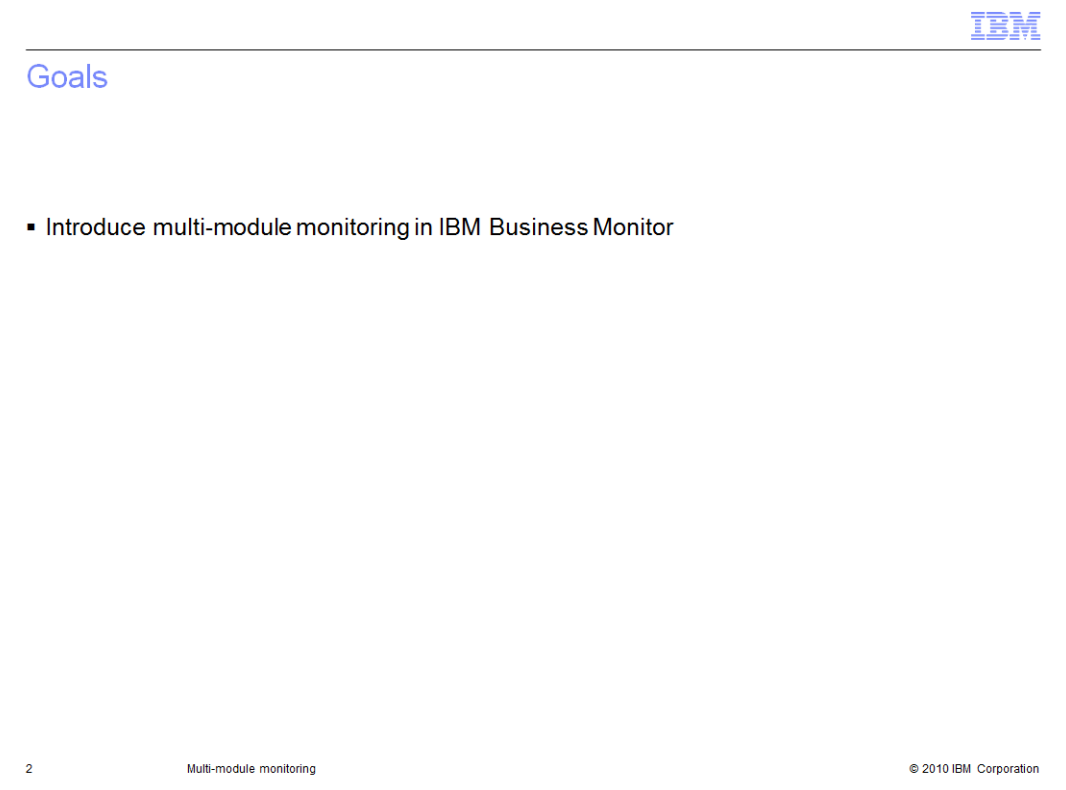

This presentation will give you an understanding of the use of the multimodule monitoring wizard for creation of monitor models which can monitor multiple modules simultaneously.

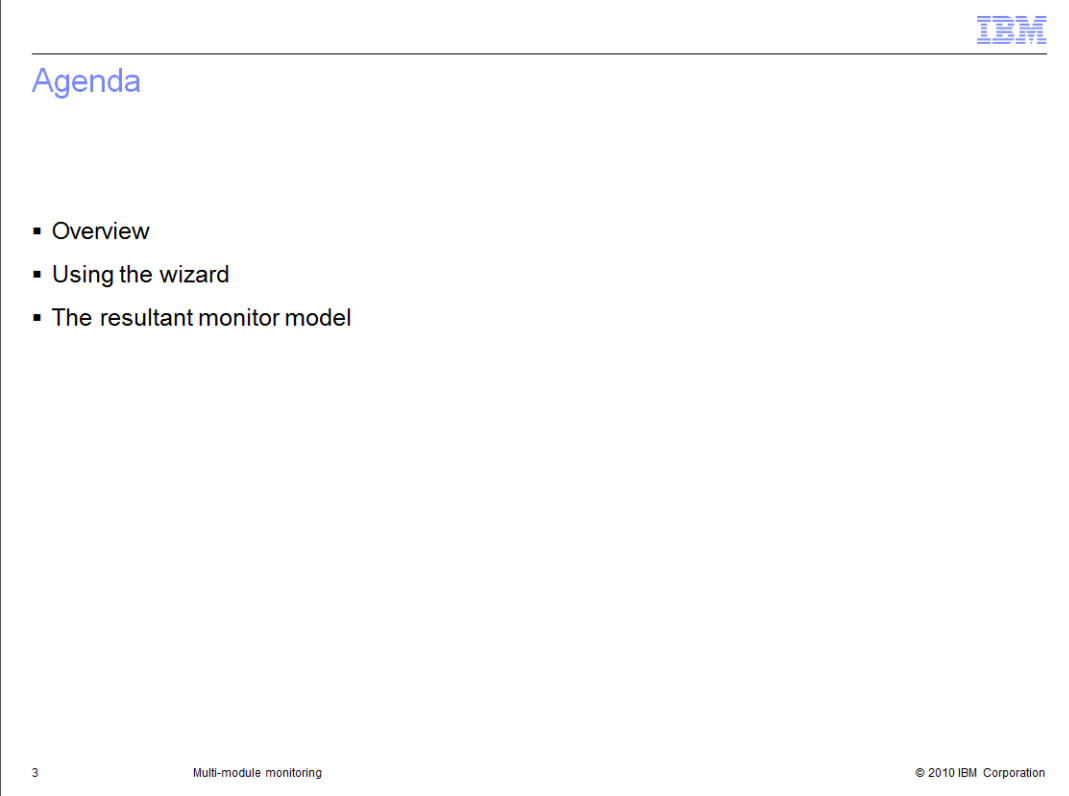

This is the agenda for this presentation. You will review the pupose of the multi-module monitoring wizard. Then you can see screen captures showing usage of the wizard. Finally you see the resultant monitor model after the wizard has completed the operation.

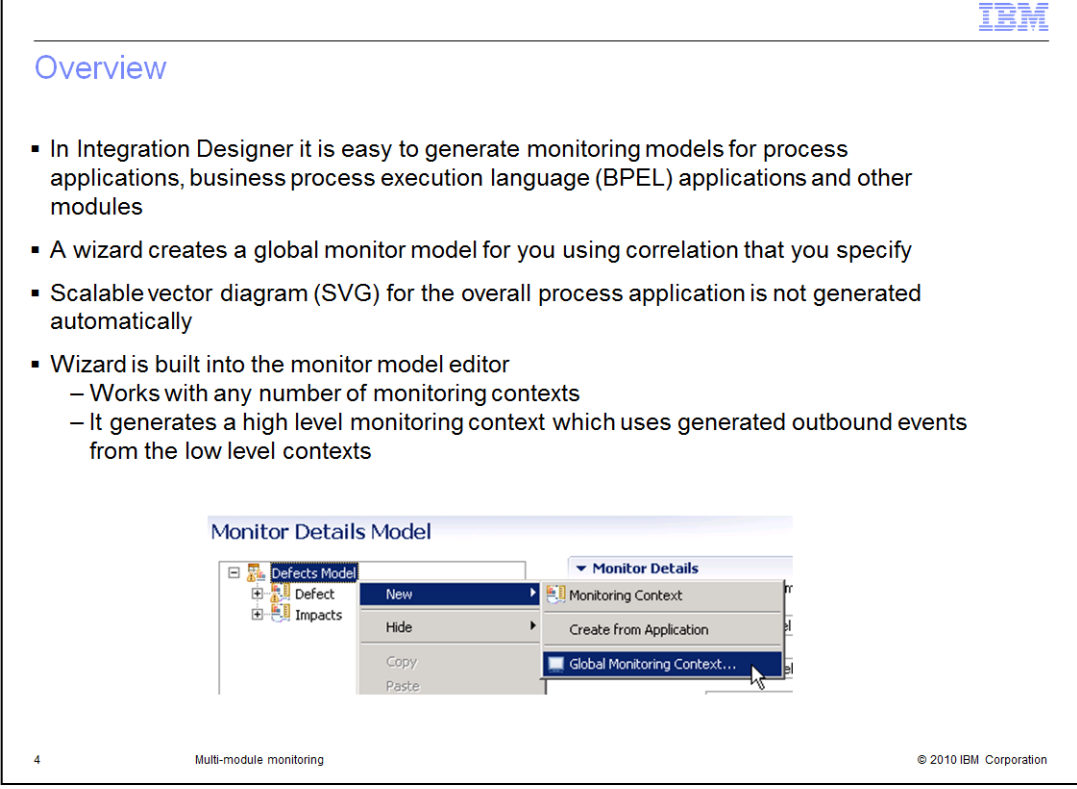

You can use the multi-module monitoring wizard to create a single monitor model for monitoring any number of modules. You can manually create a model to do the same thing, but it requires some work to build outbound events to send to the global model. The wizard creates these event defintions for you based on correlation that you specify. So you can pick correlation keys in each model to tie them together, for example, using customer order number as the key. If you have SVG diagrams in the lower level models, the new combined model will not have an SVG diagram that represents the combined model, but you can create one yourself using the individual diagrams. The multi-module monitoring wizard is built into the monitor model editor in the Integration Designer.

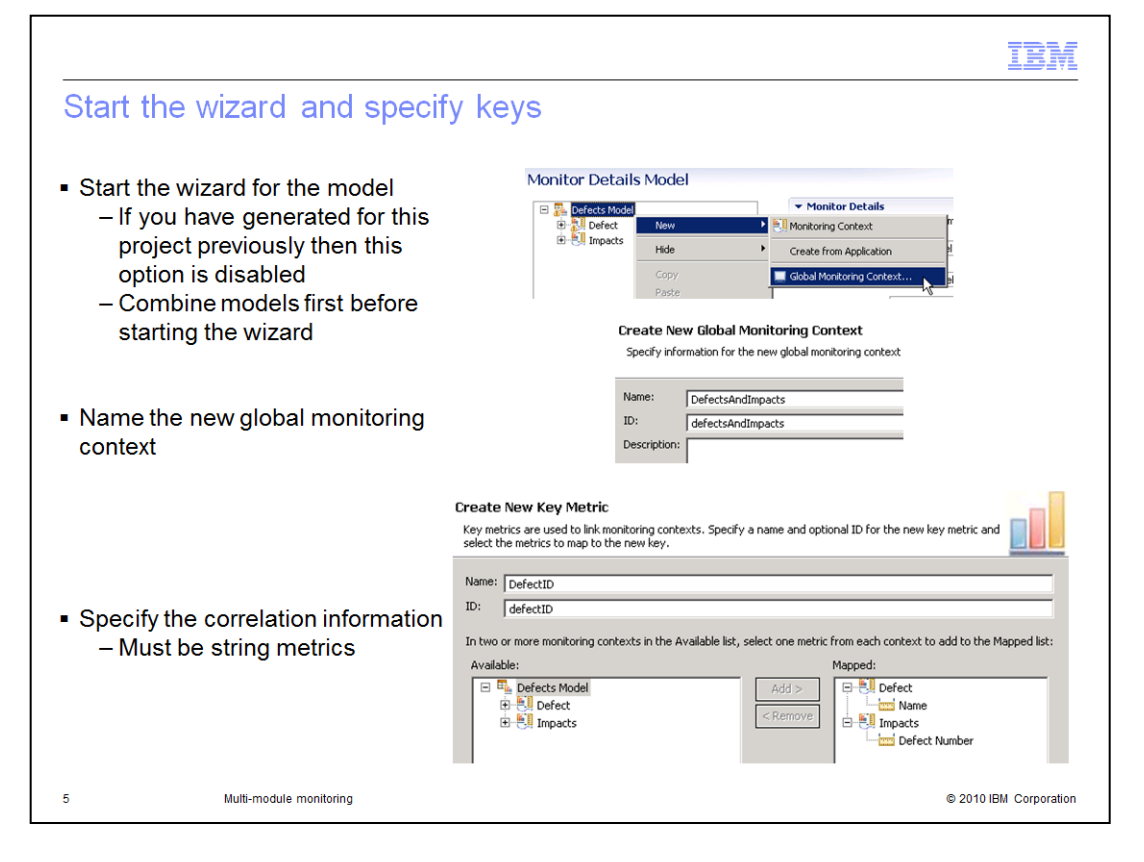

To start the wizard for generating the model, select the menu option called 'Global Monitoring Context…'. You are only allowed to run this operation once, so the option is disabled if you have run the wizard previously. Note that you need to have a single monitor model that contains the monitoring contexts that you will process. Before you run the wizard, combine the monitor models into a single model. You can do this with the menu option 'Combine monitor models'. When you start the global monitoring context wizard, you provide a name for the new global monitoring context. In this example there are two monitoring contexts, called 'Defect' and 'Impacts', so the name given to the new context is 'DefectsAndImpacts'. Next you specify the correlation keys that tie the monitoring contexts together. These two monitoring contexts track defect numbers, so ,metric 'Name' is mapped from one and metric 'Defect Number' is mapped from the other. Their names are different in the two contexts, but they track the same business payload, namely, defect number.

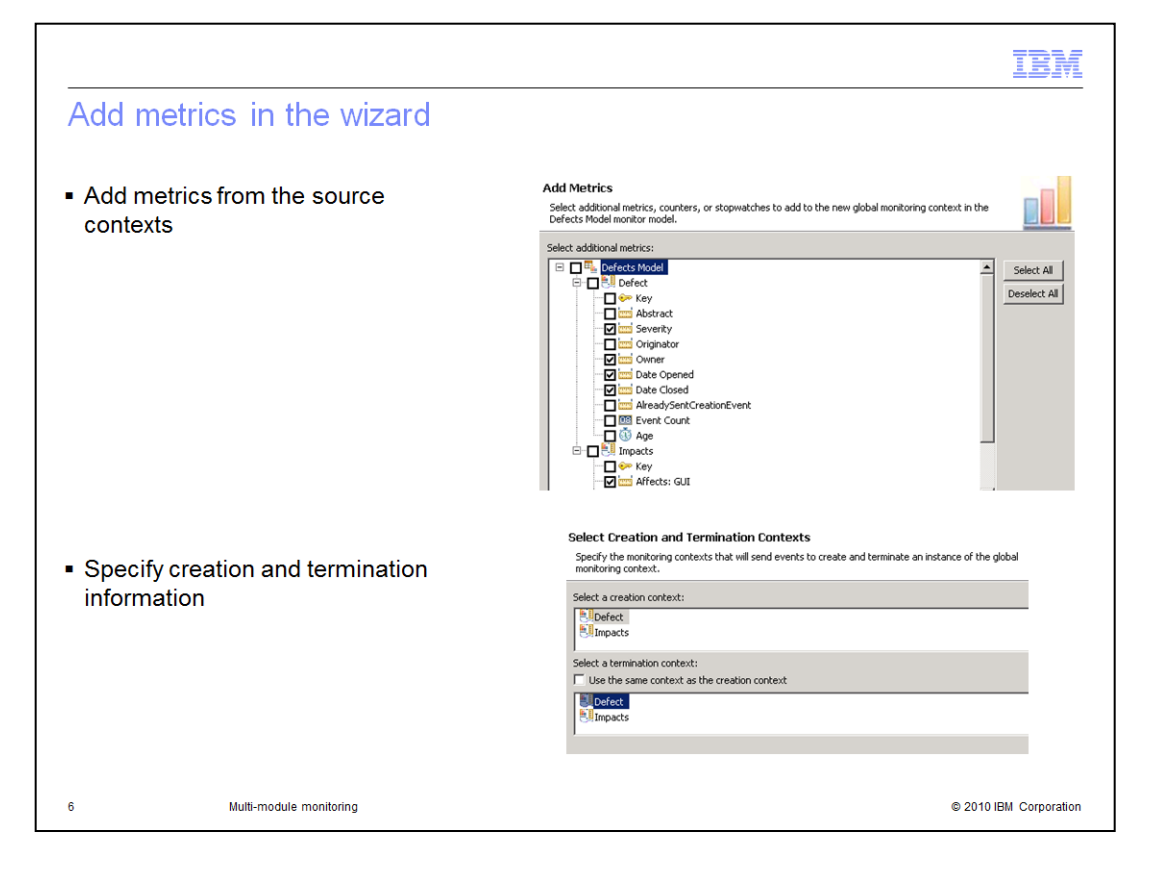

In the wizard you add metrics to be placed in the global context. You can select from keys, metrics, counters, and stopwatches. Note that any cube measures or dimensions associated with the selected metrics will also be copied over.

Next you specify creation and termination information for the new global context. So choose which monitoring context sends the creation event for the global context. Also, choose which monitoring context termination results in sending the event that terminates the global context instance. In this example the life cycle of the global context, both creation and termination, is tied to the monitoring context name 'Defect'.

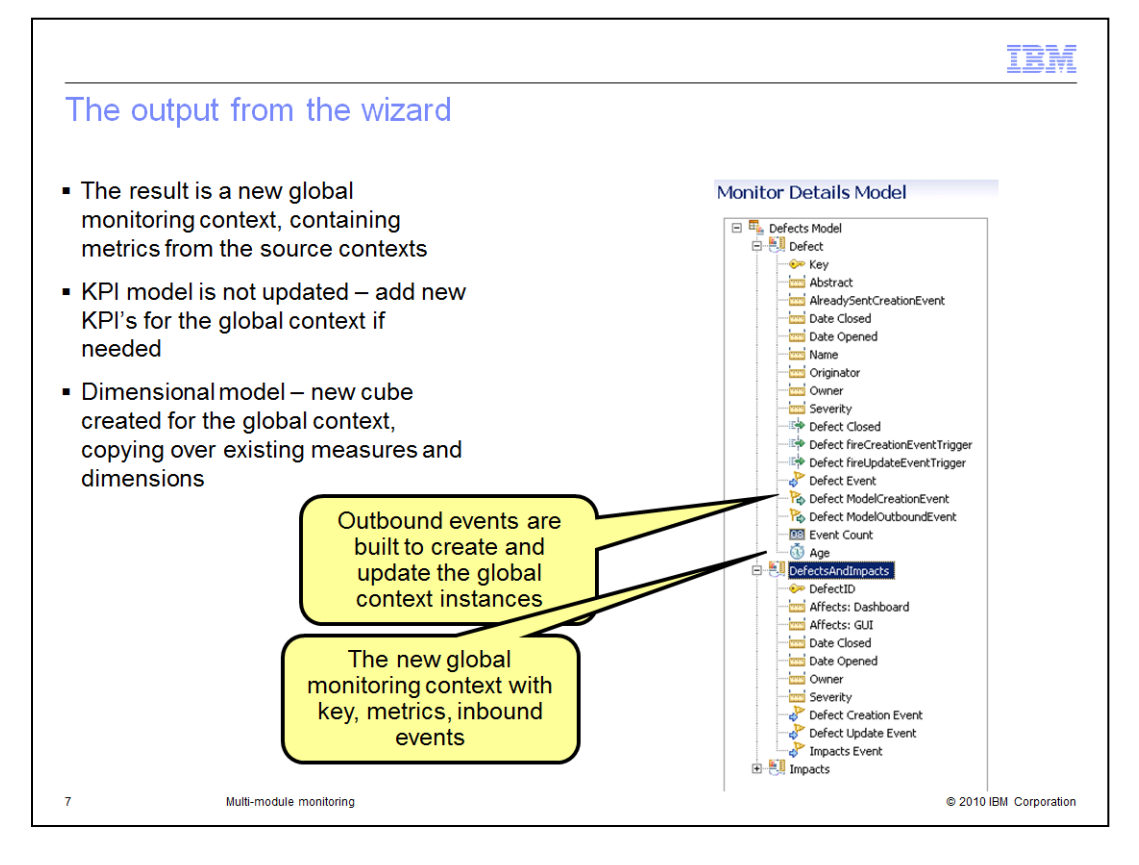

When the wizard completes, the result is a new global monitoring context in the monitor model. The global context contains metrics that are copied from the source context. Also the source contexts are updated to use 'On Value Change' triggers to send outbound events containing the selected metric values. The new global context receives these events and populates the values of the metrics. In the screen capture you see the new global context named 'DefectsAndImpacts' that contains the key information which is the defect number. It also contains all the metrics that you selected in the wizard plus inbound events for updating the values of the metrics.

The KPI model is not updated, so you can create KPI's if you need additional ones. But generally you don't need new KPIs, since metrics in the global context have the same value as their corresponding metrics from the source contexts.

The dimensional model is updated with a new cube which contains the measures and dimensions that were copied from the source contexts.

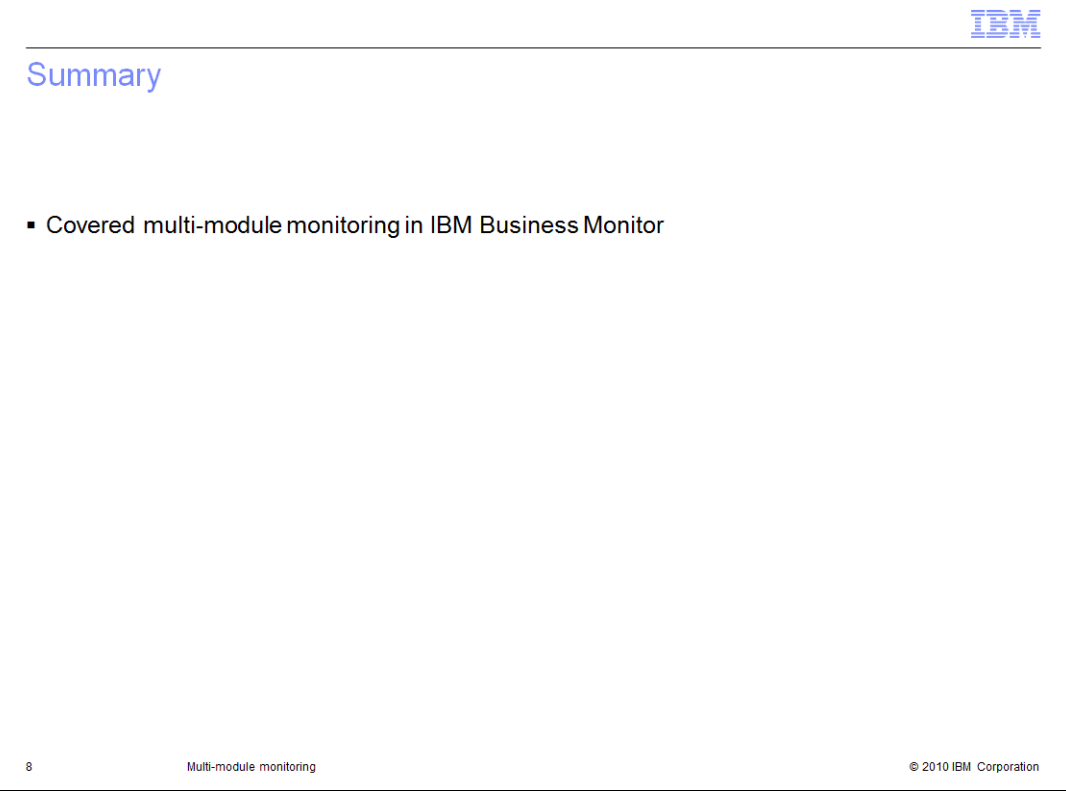

In summary, this presentation covered the use of multi-module monitoring in IBM Business Monitor.

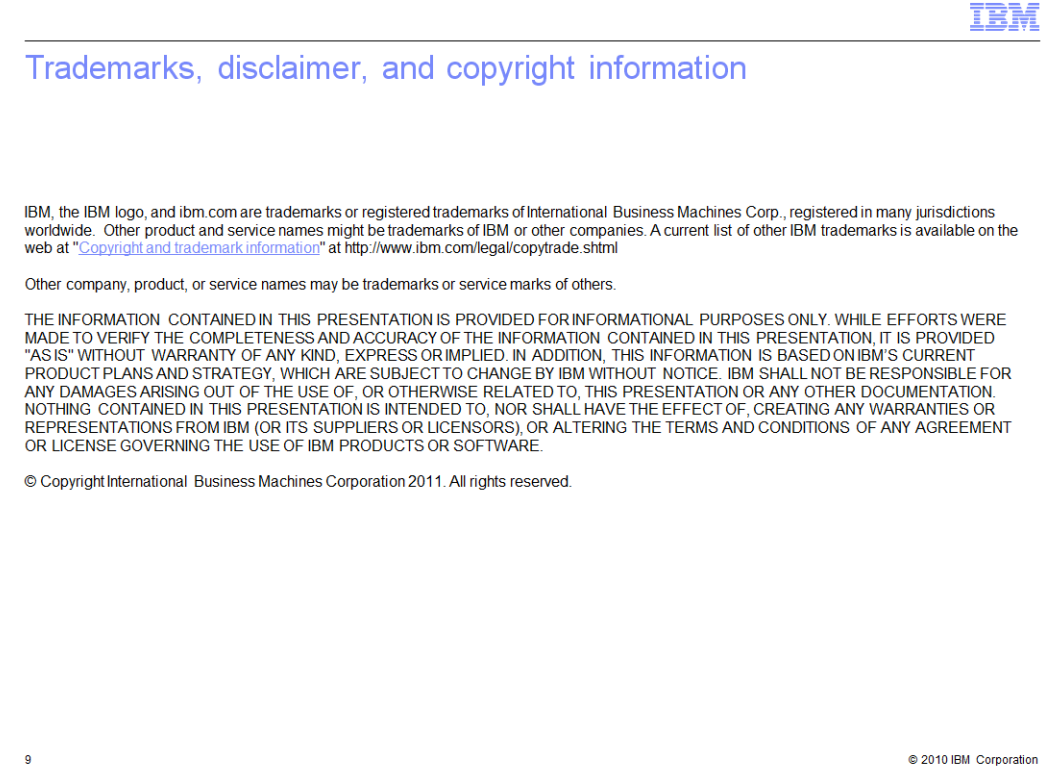